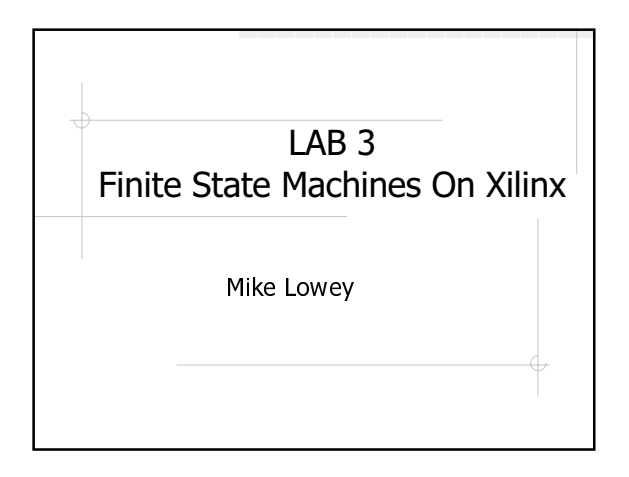

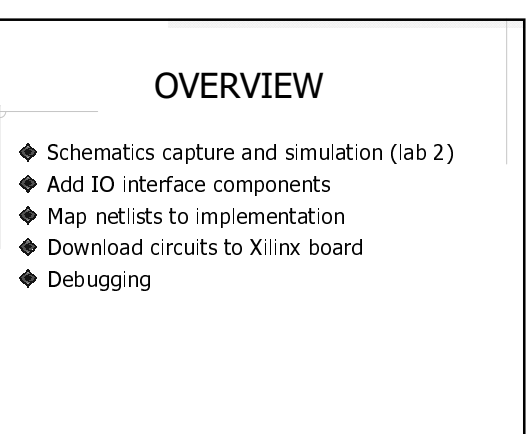

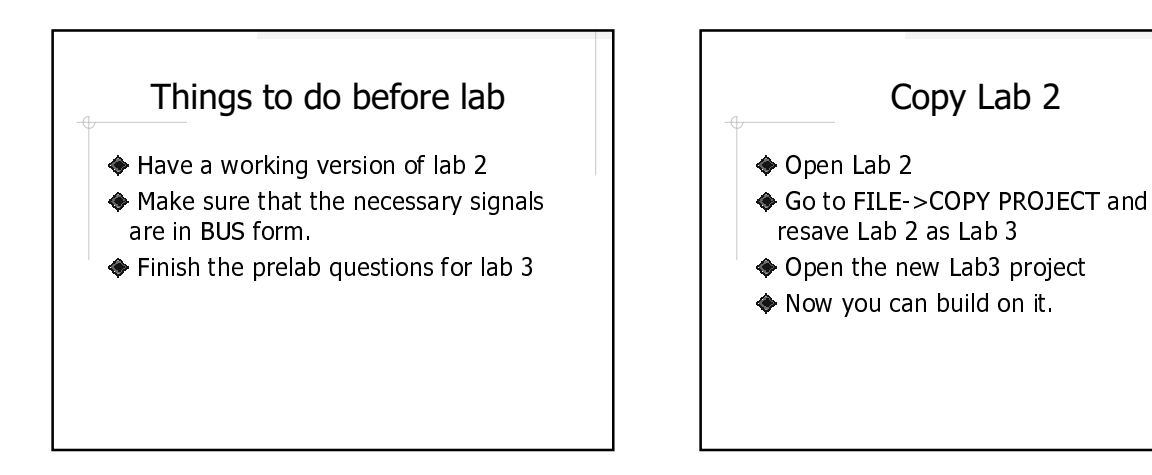

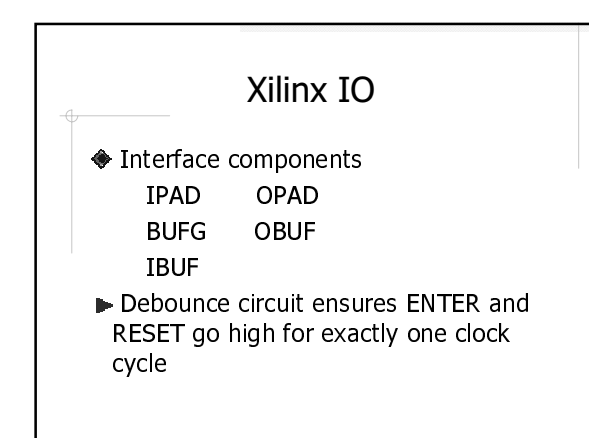

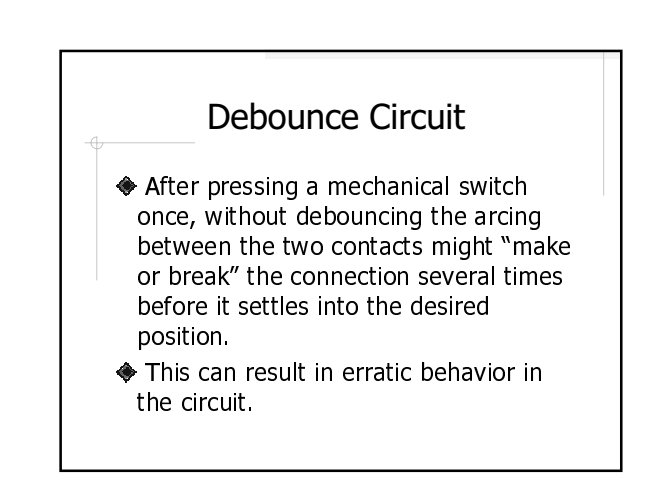

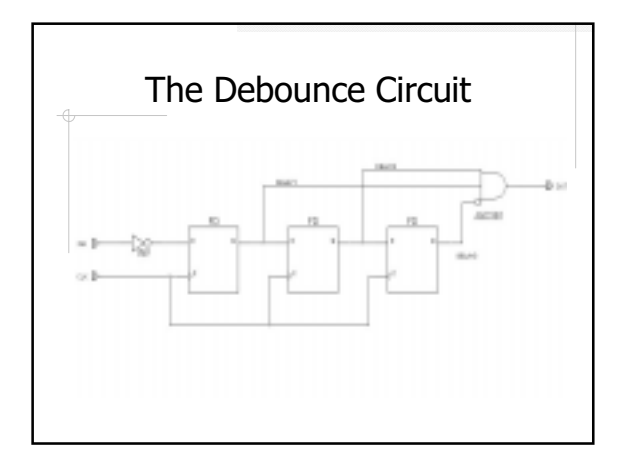

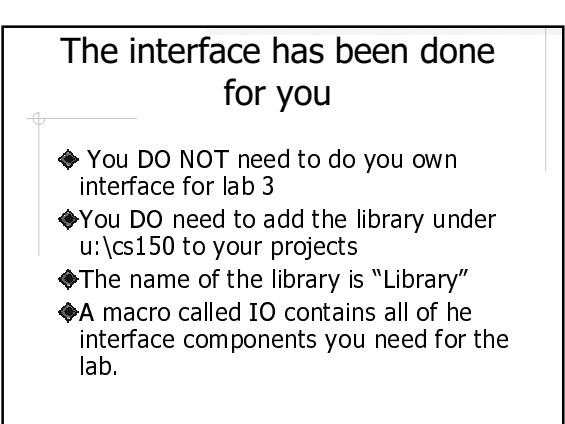

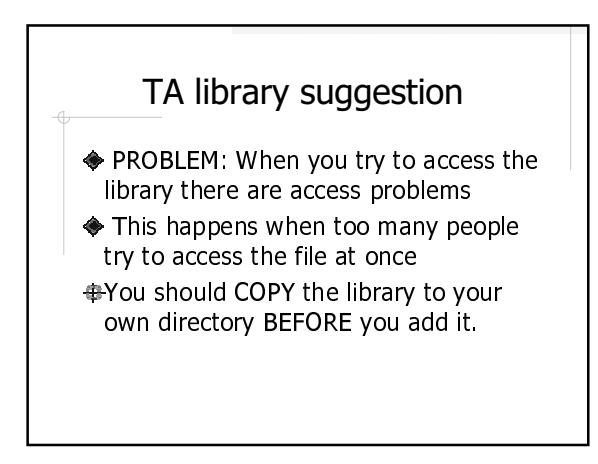

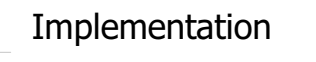

- ◆ Open the project window and click on implementation
- ◆ If implementation is successful, the PROGRAMMING block turns black.

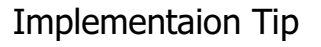

- $\triangleleft$  If you want to reimplement, it is a good idea to clear the implementaion data from the last implementation.
- This is done in PROJECT->CLEAR IMPLEMENTATION DATA on the Project Manager screen.

## Downloading Circuit

- ◆ Power up the board
- ◆ Attach the Xchecker cable
- ◆ Be careful of the orientation of the cable and the delicate pins
- Click on the programming box in the Project Manager (below implementation)
- ◆ When the window pops up, choose Hardware Debugger

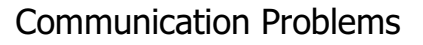

- Make sure that the board has power
- Make sure that the Xchecker is hooked up correctly
- ◆ Make sure that the cable is configured correctly. It should be Xchecker on Com1.

## Test Circuit

- The NUMLED on the right displays the state of the FSM
- ◆ NUMLED displays the state in hex
- State only has 3 bits, but hex needs 4 bits.
- ◆ State3 (MSB) is wired to ground.

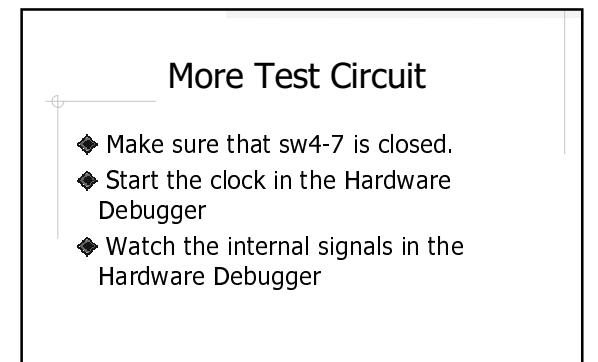